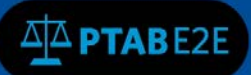

# **Search PTAB**

## **11. Searching in PTAB**

You do not need to be logged into the PTAB E2E system to perform searches. The PTAB E2E Search tool searches metadata of all files and documents in the PTAB document repository, see Figure 1 below.

### **11.1 AIA Review Case Types**

PTAB E2E system currently handles the following types of AIA Review Cases:

- a. Inter Partes Review (IPR)
- b. Post Grant Review (PGR)
- c. Covered Business Method Patent Review (CBM)

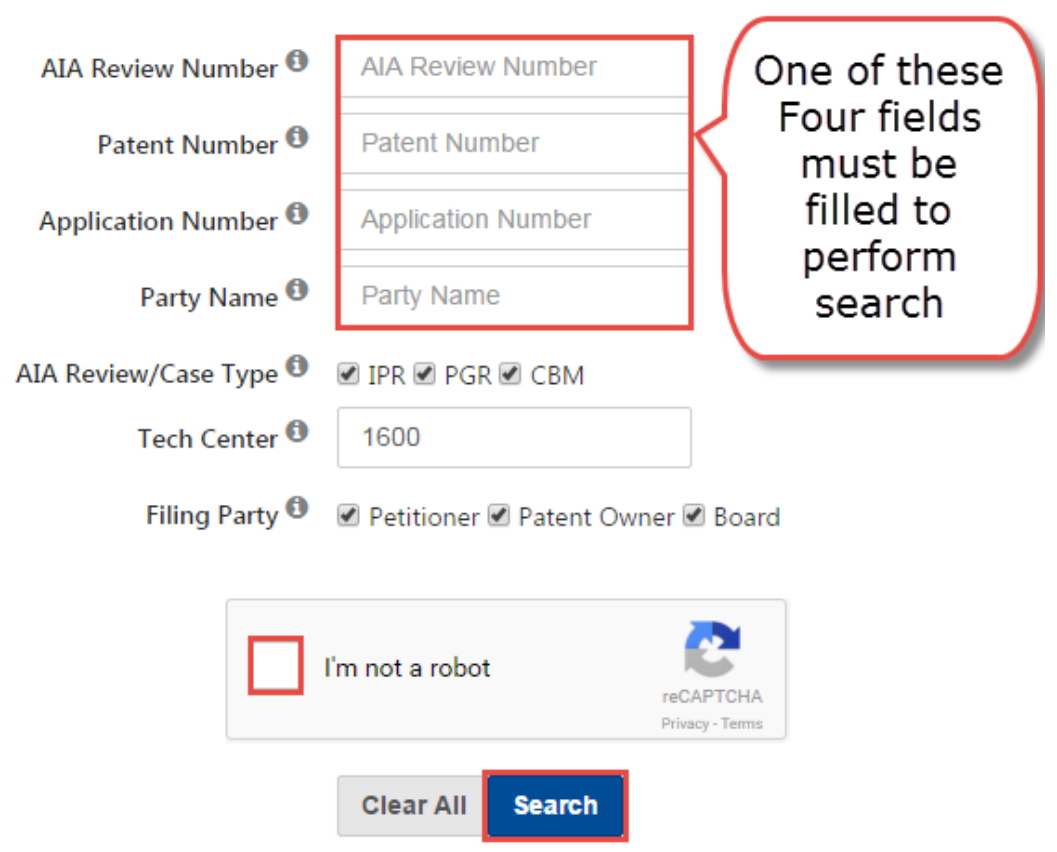

# **Search PTAB**

Figure 1: Search window on PTAB Home screen

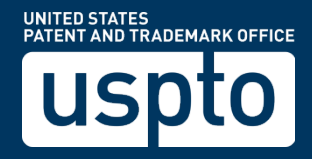

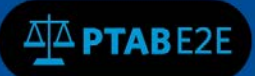

#### **11.2 Alternate ways to Search**

External users can also click on the top menu bar "Search" menu option to perform search as well, as in figure 2 below.

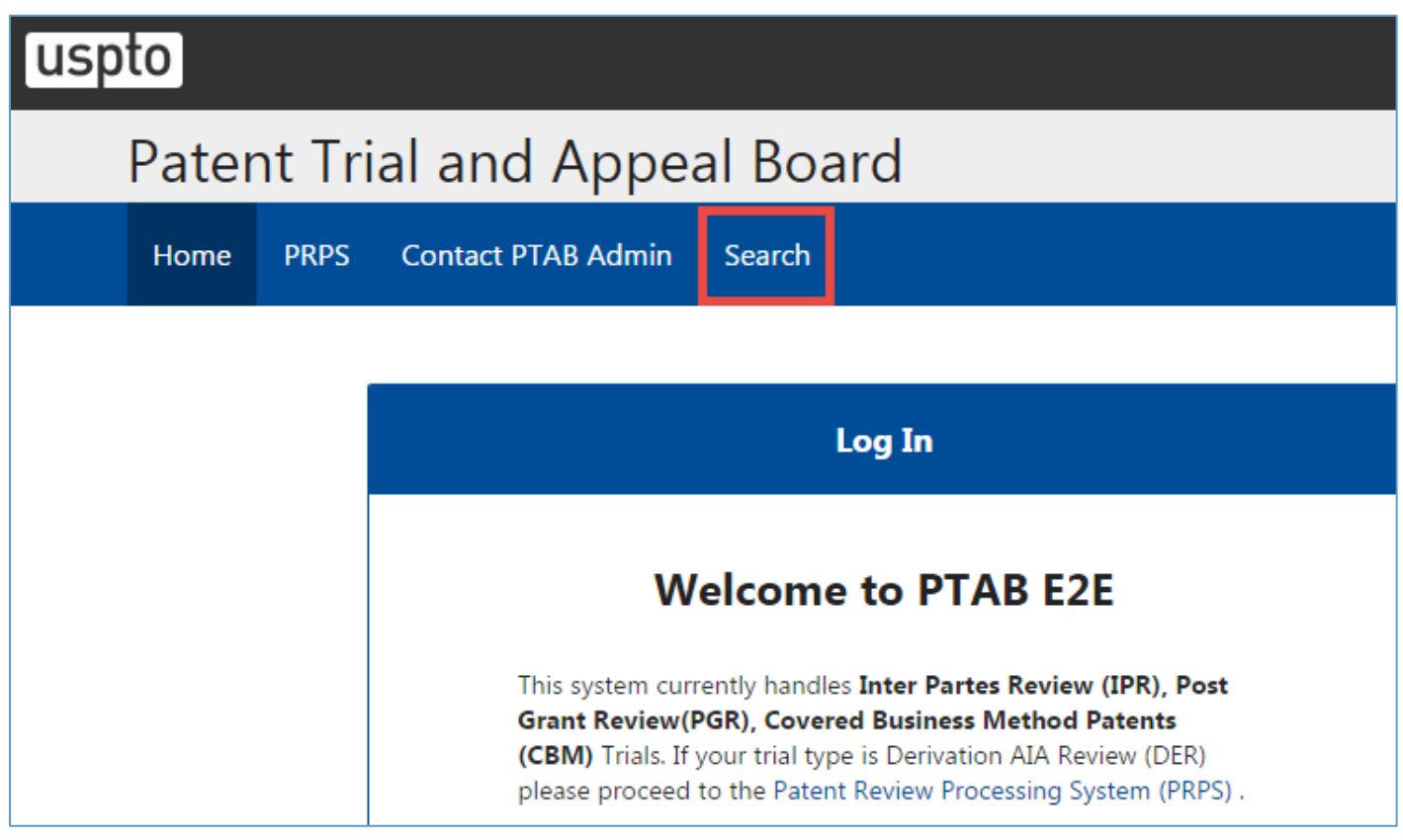

Figure 2: Search options on PTAB Home screen

#### **11.3 Reviewing the Search results**

The default search results view shows cases with the metadata matching the specified search terms, as in figure 3 below. Select the "**AIA Review**" slider to switch between AIA Review view (listing each of the cases found in the search) and **Documents** view (listing each of the documents in a separate row for each of the cases found in the search). In the Documents view, you can download all metadata from within the search results, as in figure 4 below.

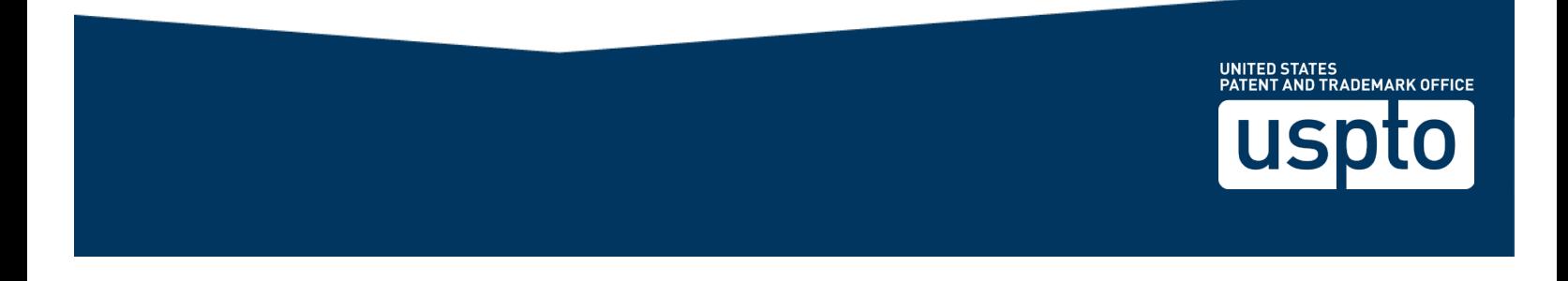

#### Patent Trial and Appeal Board Home **PRPS** Contact PTAB Admin Search 备  $i \rightarrow$ D Login You are seeing 17 results for AIA Re d Patent Number You are seeing 17 results for AIA Re **Search PTAB** AIA Review **AIA Review** D Filter by  $\rangle$  Primary Filter by  $10$ records per page  $\angle$  Filter by  $10$  $\mathbf{v}$  records per page **Filing Date** ♦ **Patent Owner**  $\bullet$ **Status**  $\div$ **AIA Review** Tech **Number** Center<sup>+</sup> **Date**  $\bullet$ 2600 IPR2012-09/16/2012 01/09/2013 6778074 10100378 View Documents Garmin 00001 International **View Documents** , Inc. 09/16/2012 01/24/2013 09762374 MACAUTO IPR2012-6422291 **Terminate** 3600 View Documents 00004 U.S.A. IPR2012-09/16/2012 02/12/2013 6653215 09971965 Nichia **Final Written** 2800 View Documents 00005 Corporation Decision IPR2012-09/16/2012 03/12/2013 7713698 11894690 Illumina, Inc. The Trustees of Columbia **Final Written** 1600 **View Documents** 00006 University in the City of New Decision York IPR2012-09/16/2012 03/12/2013 7790869 11810509 Illumina, Inc. The Trustees of Columbia **Final Written** 1600 **View Documents** 00007 University in the City of New Decision York mnooso  $00/17/0010$  $0.2112122222$  $T = C C C C$  $10000704$ المستفيد والمتعملة **CONSTANTINESS** Showing 1 to 10 of 17 entries Prev 2 Next

Figure 3: Search results view

Select the "records per page" field to change the number of records per page displayed. The default is 10 records per page

- Click the "**View Documents**" button (see figure 3) to the right to view the documents associated with that particular case.
- Click on any column heading (see figures 3 and 4) to change the sort order of the search results based on that column's data.
- Click on "Download All" (see figure 4) to download all metadata associated with that particular search result and
- Click on the hyperlinked Document Title value (see figure 4) in any case row to view that particular document attached to a case.

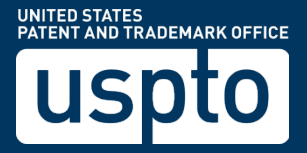

| <b>PTABE2E</b>                                                                             |                                                                                                    |                                      |                                   |                                               |                                           |                                   |                   |                                                          |                                          |                                                          |                             |                               | Page $ 4$                                                      |
|--------------------------------------------------------------------------------------------|----------------------------------------------------------------------------------------------------|--------------------------------------|-----------------------------------|-----------------------------------------------|-------------------------------------------|-----------------------------------|-------------------|----------------------------------------------------------|------------------------------------------|----------------------------------------------------------|-----------------------------|-------------------------------|----------------------------------------------------------------|
| <b>Search PTAB</b><br>$\rightarrow$<br><b>Primary</b><br><b>Filter by</b><br>$\rightarrow$ | You are seeing the first 2000 results for AIA Review Number: IPR2012 * sorted by AIA Review Number and Patent Number.<br>Please use the "Primary" and "Filter-<br>Document<br>Document<br>Select all<br>10<br>Select all<br>$\mathbf{v}$ records per page<br>10 |                                      |                                   |                                               |                                           |                                   |                   |                                                          | Download All<br>Download All<br>ilter by |                                                          |                             |                               |                                                                |
|                                                                                            | <b>AIA</b>                                                                                                    | <b>Review</b><br>Number $\triangleq$ | <b>Filing</b><br><b>Date</b><br>٠ | $\mathbf n$<br><b>Decision</b><br>Date $\div$ | <b>Numbe</b><br>$\bullet$<br>$\mathbf{r}$ | on.<br><b>Number</b> <sup>+</sup> |                   | wner                                                     | $\bullet$<br>Status $\triangleq$         | <b>Tech</b><br><b>Cente</b><br>$\bullet$<br>$\mathbf{r}$ | <b>Docume</b><br>nt Title ♦ | <b>Filing</b><br>Party $\div$ | Exhibit/<br>Paper<br>Number <sup><math>\triangleq</math></sup> |
|                                                                                            | $\Box$                                                                                                    | IPR2012-<br>00006                    | 09/16/20<br>12                    | 03/12/20<br>13                                | 771369<br>8                               | 11894690                          | Illumina.<br>Inc. | <b>View Documents</b>                                    |                                          | 1600                                                     | US77136                     | PETITION<br>ER                | 1001                                                           |
|                                                                                            | $\Box$                                                                                                    | IPR2012-<br>00006                    | 09/16/20<br>12                    | 03/12/20<br>13                                | 771369<br>8                               | 11894690                          | Illumina.<br>Inc. | <b>Columbia University</b><br>in the City of New<br>York | Decision                                 | 1600                                                     | <b>Tsien</b>                | <b>PETITION</b><br>ER         | 1002                                                           |
|                                                                                            | 0                                                                                                    | IPR2012-                             | 09/16/20                          | 03/12/20                                      | 771369                                    | 11894690                          | Illumina.         | The Trustees of                                          | Final                                    | 1600                                                     | Prober I                    | PETITION                      | 1003                                                           |

Figure 4: Search results Documents view

### **11.4 Filtering the Search results**

On the left side of the search results window, under Search PTAB section, there are additional search filters called "Primary" and "Filter by" as in figure 5 below.

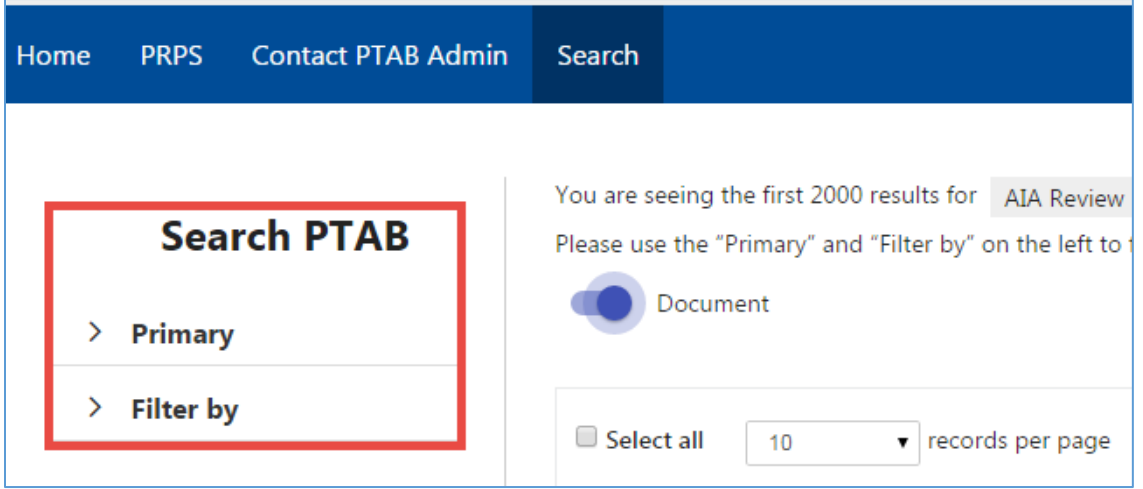

Figure 5: Additional Search Filters

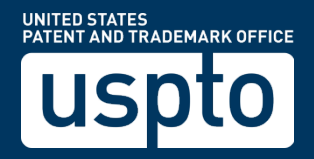

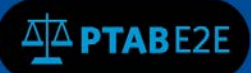

Under the **Search PTAB** pane, expand **Primary** or **Filter by** options and use the fields to narrow the search results further with the search or filter criteria specified, as in figure 6 below.

Figure 6: Additional Search result filtering

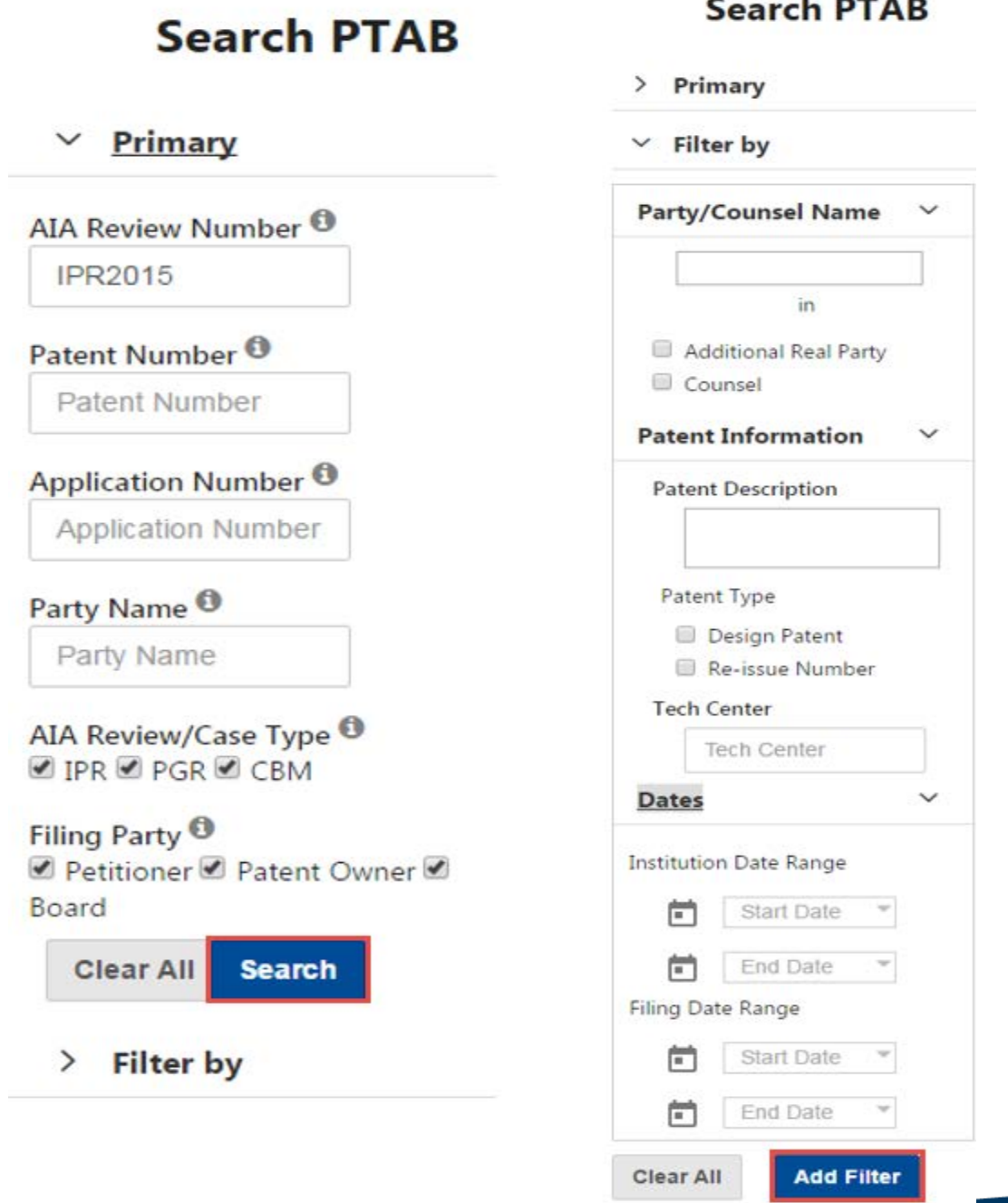

Figure 6: Additional Search result filtering

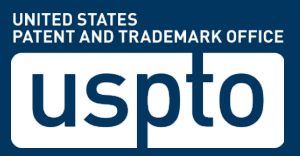